# Veritas™ Operations Manager Advanced 5.0 HSCL Pack 1 Release Notes

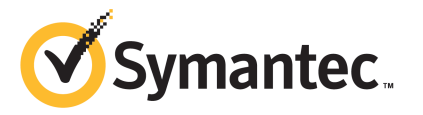

## Veritas™ Operations Manager Advanced Release Notes

The software described in this book is furnished under a license agreement and may be used only in accordance with the terms of the agreement.

Product version: 5.0 HSCL Pack 1

Document version: 5.0 HSCL Pack 1 Rev 0

#### Legal Notice

Copyright © 2012 Symantec Corporation. All rights reserved.

Symantec, the Symantec logo, Veritas, Veritas Storage Foundation, CommandCentral, NetBackup, Enterprise Vault, and LiveUpdate are trademarks or registered trademarks of Symantec corporation or its affiliates in the U.S. and other countries. Other names may be trademarks of their respective owners.

This Symantec product may contain third party software for which Symantec is required to provide attribution to the third party ("Third Party Programs"). Some of the Third Party Programs are available under open source or free software licenses. The License Agreement accompanying the Software does not alter any rights or obligations you may have under those open source or free software licenses. See the Third-party Legal Notices document for this product, which is available online or included in the base release media.

The product described in this document is distributed under licenses restricting its use, copying, distribution, and decompilation/reverse engineering. No part of this document may be reproduced in any form by any means without prior written authorization of Symantec Corporation and its licensors, if any.

THE DOCUMENTATION IS PROVIDED "AS IS" AND ALL EXPRESS OR IMPLIED CONDITIONS, REPRESENTATIONS AND WARRANTIES, INCLUDING ANY IMPLIED WARRANTY OF MERCHANTABILITY, FITNESS FOR A PARTICULAR PURPOSE OR NON-INFRINGEMENT, ARE DISCLAIMED, EXCEPT TO THE EXTENT THAT SUCH DISCLAIMERS ARE HELD TO BELEGALLYINVALID.SYMANTECCORPORATIONSHALLNOTBELIABLEFORINCIDENTAL OR CONSEQUENTIAL DAMAGES IN CONNECTION WITH THE FURNISHING, PERFORMANCE, OR USE OF THIS DOCUMENTATION. THE INFORMATION CONTAINED IN THIS DOCUMENTATION IS SUBJECT TO CHANGE WITHOUT NOTICE.

The Licensed Software and Documentation are deemed to be commercial computer software as defined in FAR 12.212 and subject to restricted rights as defined in FAR Section 52.227-19 "Commercial Computer Software - Restricted Rights" and DFARS 227.7202, "Rights in Commercial Computer Software or Commercial Computer Software Documentation", as applicable, and any successor regulations. Any use, modification, reproduction release, performance, display or disclosure of the Licensed Software and Documentation by the U.S. Government shall be solely in accordance with the terms of this Agreement.

Symantec Corporation 350 Ellis Street Mountain View, CA 94043

<http://www.symantec.com>

## Technical Support

<span id="page-3-0"></span>Symantec Technical Support maintains support centers globally. Technical Support's primary role is to respond to specific queries about product features and functionality. The Technical Support group also creates content for our online Knowledge Base. The Technical Support group works collaboratively with the other functional areas within Symantec to answer your questions in a timely fashion. For example, the Technical Support group works with Product Engineering and Symantec Security Response to provide alerting services and virus definition updates.

Symantec's support offerings include the following:

- A range of support options that give you the flexibility to select the right amount of service for any size organization
- Telephone and/or Web-based support that provides rapid response and up-to-the-minute information
- Upgrade assurance that delivers software upgrades
- Global support purchased on a regional business hours or 24 hours a day, 7 days a week basis
- Premium service offerings that include Account Management Services

For information about Symantec's support offerings, you can visit our website at the following URL:

#### [www.symantec.com/business/support/index.jsp](http://www.symantec.com/business/support/index.jsp)

All support services will be delivered in accordance with your support agreement and the then-current enterprise technical support policy.

### Contacting Technical Support

Customers with a current support agreement may access Technical Support information at the following URL:

#### [www.symantec.com/business/support/contact\\_techsupp\\_static.jsp](http://www.symantec.com/business/support/contact_techsupp_static.jsp)

Before contacting Technical Support, make sure you have satisfied the system requirements that are listed in your product documentation. Also, you should be at the computer on which the problem occurred, in case it is necessary to replicate the problem.

When you contact Technical Support, please have the following information available:

■ Product release level

- Hardware information
- Available memory, disk space, and NIC information
- Operating system
- Version and patch level
- Network topology
- Router, gateway, and IP address information
- Problem description:
	- Error messages and log files
	- Troubleshooting that was performed before contacting Symantec
	- Recent software configuration changes and network changes

### Licensing and registration

If your Symantec product requires registration or a license key, access our technical support Web page at the following URL:

[www.symantec.com/business/support/](http://www.symantec.com/business/support/)

### Customer service

Customer service information is available at the following URL:

[www.symantec.com/business/support/](http://www.symantec.com/business/support/)

Customer Service is available to assist with non-technical questions, such as the following types of issues:

- Questions regarding product licensing or serialization
- Product registration updates, such as address or name changes
- General product information (features, language availability, local dealers)
- Latest information about product updates and upgrades
- Information about upgrade assurance and support contracts
- Information about the Symantec Buying Programs
- Advice about Symantec's technical support options
- Nontechnical presales questions
- Issues that are related to CD-ROMs or manuals

### Support agreement resources

If you want to contact Symantec regarding an existing support agreement, please contact the support agreement administration team for your region as follows:

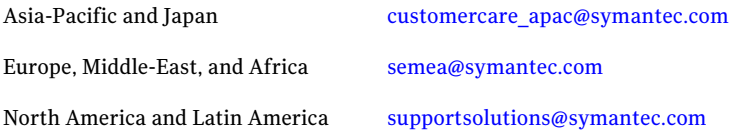

### Documentation

Your feedback on product documentation is important to us. Send suggestions for improvements and reports on errors or omissions. Include the title and document version (located on the second page), and chapter and section titles of the text on which you are reporting. Send feedback to:

#### [doc\\_feedback@symantec.com](mailto:doc_feedback@symantec.com)

For information regarding the latest HOWTO articles, documentation updates, or to ask a question regarding product documentation, visit the Storage and Clustering Documentation forum on Symantec Connect.

[https://www-secure.symantec.com/connect/storage-management/](https://www-secure.symantec.com/connect/storage-management/forums/storage-and-clustering-documentation) [forums/storage-and-clustering-documentation](https://www-secure.symantec.com/connect/storage-management/forums/storage-and-clustering-documentation)

### About Symantec Connect

Symantec Connect is the peer-to-peer technical community site for Symantec's enterprise customers. Participants can connect and share information with other product users, including creating forum posts, articles, videos, downloads, blogs and suggesting ideas, as well as interact with Symantec product teams and Technical Support. Content is rated by the community, and members receive reward points for their contributions.

<http://www.symantec.com/connect/storage-management>

# **Contents**

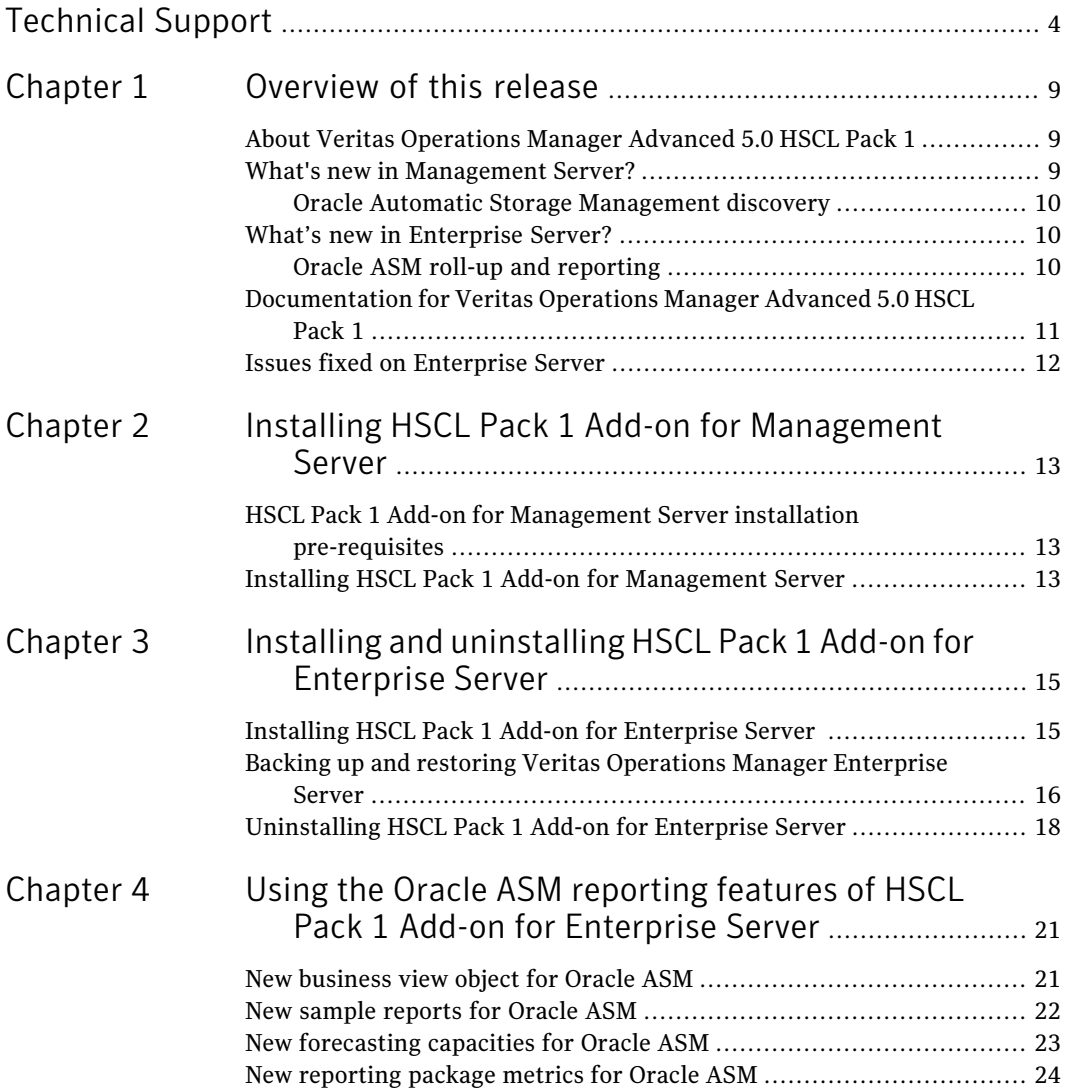

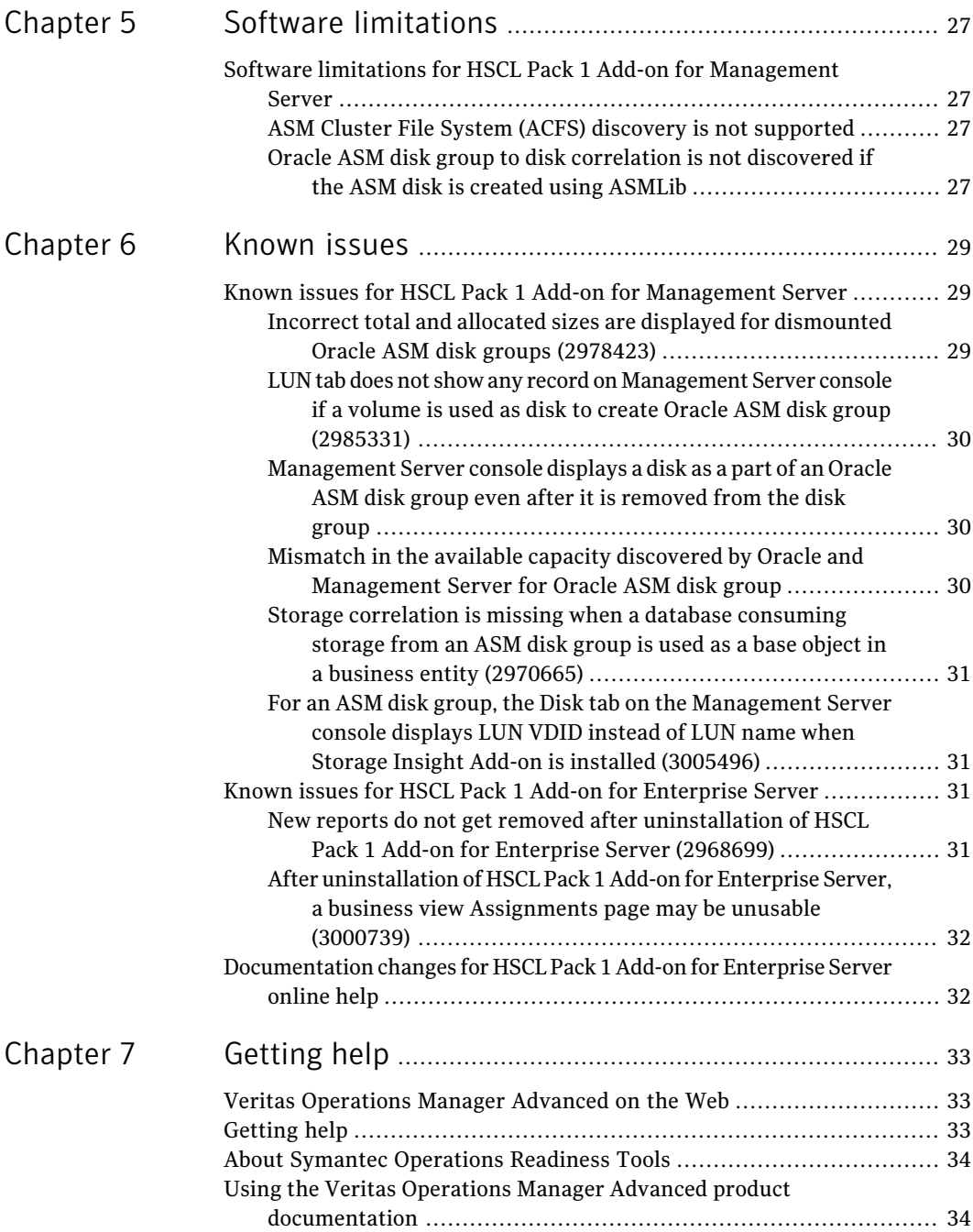

# Chapter

# <span id="page-8-0"></span>Overview of this release

This chapter includes the following topics:

- About Veritas [Operations](#page-8-1) Manager Advanced 5.0 HSCL Pack 1
- What's new in [Management](#page-8-2) Server?
- What's new in [Enterprise](#page-9-1) Server?
- <span id="page-8-1"></span>[Documentation](#page-10-0) for Veritas Operations Manager Advanced 5.0 HSCL Pack 1
- **Issues fixed on [Enterprise](#page-11-0) Server**

# About Veritas Operations Manager Advanced 5.0 HSCL Pack 1

Veritas Operations Manager Advanced 5.0 HSCL Pack 1 includes two add-on packages for Veritas Operations Manager Advanced 5.0:

- HSCL Pack 1 Add-on for Management Server
- HSCL Pack 1 Add-on for Enterprise Server

<span id="page-8-2"></span>Veritas Operations Manager Advanced 5.0 HSCL Pack 1 provides Oracle ASM support on the Management Server and Enterprise Server. It also includes fixed issues for Enterprise Server 5.0.

You must install Veritas Operations Manager Advanced 5.0 before installing HSCL Pack 1.

# What's new in Management Server?

Veritas Operations Manager HSCL Pack 1Add-on for Management Server provides the following new feature on Management Server:

## Oracle Automatic Storage Management discovery

<span id="page-9-1"></span><span id="page-9-0"></span>Veritas Operations Manager lets you discover OracleASM disk groups, association of ASM files with ASM disk group, and correlation of Oracle database with Oracle ASM. The discovery is supported on standalone instances of ASM and Real Application Clusters (RAC) configurations. For Solaris operating system, ASM instance discovery is supported in Global and local zones.

## What's new in Enterprise Server?

<span id="page-9-2"></span>HSCL Pack 1 Add-on for Enterprise Server provides the following new features on Enterprise Server:

## Oracle ASM roll-up and reporting

You can use Veritas Operations Manager HSCL Pack 1 Add-on for Enterprise Server to roll up information about Oracle Automatic Storage Management (ASM) objects that are discovered by Veritas Operations Manager Management Server. These objects include ASM files, ASM disks, and ASM disk groups.

For more information on Oracle ASM support in Management Server, refer to *Veritas Operations Manager Management Server 5.0 Add-ons User's Guide*.

HSCL Pack 1Add-on for Enterprise Server includes the following new functionality in support of ASM reporting.

- Enterprise Server business views now include support for disk group objects, which can include ASM disk groups. See "New [business](#page-20-1) view object for Oracle ASM" on page 21.
- The following new sample reports are provided for Oracle ASM support:
	- Oracle Database Storage Usage Report
	- Oracle ASM Diskgroup Usage Report
	- Oracle ASM Used Capacity Forecast Report by Database Type For details see the following. See "New sample [reports](#page-21-0) for Oracle ASM" on page 22.
- DB VM (database volume manager) capacity metrics have been added to support the general category of database volume managers, including Oracle ASM. You can use the DB VM metrics in custom reports on Oracle ASM objects.
- New capacities are provided for the Forecasting Report Wizard for Oracle ASM support. For details see the following. See "New [forecasting](#page-22-0) capacities for Oracle ASM" on page 23.
- The following reporting packages have new metrics for Oracle ASM support:
	- Disk Group Analysis Metrics
	- Database Analysis Metrics
	- Host Consumption Capacity Metrics

For details see the following.

<span id="page-10-0"></span>See "New [reporting](#page-23-0) package metrics for Oracle ASM" on page 24.

## Documentation for Veritas Operations Manager Advanced 5.0 HSCL Pack 1

The following table describes where to go for information on installing and using Veritas Operations Manager Advanced 5.0 HSCL Pack 1.

| Package                                            | Where to go for more information                                                                                                    |
|----------------------------------------------------|----------------------------------------------------------------------------------------------------|
| HSCL Pack 1 Add-on for<br><b>Management Server</b> | For instructions on using HSCL Pack 1 Add-on for<br>Management Server, see the following:                                                                                        |
|                                                    | Veritas Operations Manager 5.0 Management Server<br>Add-Ons User's Guide                                                                                                    |
|                                                    | Veritas Operations Manager Advanced documentation<br>is available on SORT:                                                                                                    |
|                                                    | https://sort.symantec.com/documents                                                                                                    |
|                                                    | For all other information on HSCL Pack 1 Add-on for<br>Management Server, including installation, see these<br>release notes.                                                    |
| HSCL Pack 1 Add-on for<br>Enterprise Server        | These release notes cover the new features and<br>enhancements, fixed issues, and any known issues and<br>limitations for HSCL Pack 1 Add-on for Enterprise<br>Server.           |
|                                                    | In addition, these release notes cover installation and<br>uninstallation of HSCL Pack 1 Add-on for Enterprise<br>Server and using the new features on the Enterprise<br>Server. |

Table 1-1 **HSCL Pack 1 Documentation** 

# Issues fixed on Enterprise Server

<span id="page-11-0"></span>[Table](#page-11-1) 1-2 lists the issues that have been fixed on Enterprise Server in the 5.0 HSCL Pack 1 release.

<span id="page-11-1"></span>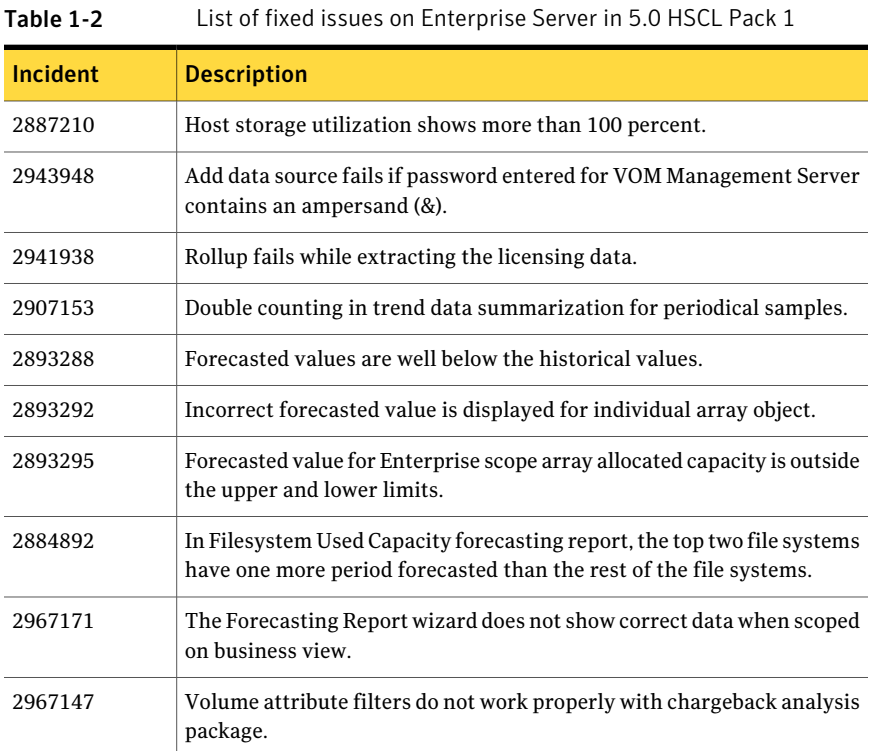

Chapter

# <span id="page-12-0"></span>Installing HSCL Pack 1 Add-on for Management Server

This chapter includes the following topics:

- <span id="page-12-1"></span>■ HSCL Pack 1 Add-on for Management Server installation [pre-requisites](#page-12-1)
- Installing HSCL Pack 1 Add-on for [Management](#page-12-2) Server

## HSCL Pack 1 Add-on for Management Server installation pre-requisites

The HSCL Pack 1 Add-on for Management Server installation is supported on the following operating systems:

- Veritas Operations Manager Management Server 5.0: Linux, Solaris, and Windows
- <span id="page-12-2"></span>■ Veritas Operations Manager managed host 5.0: Solaris, Linux, AIX, and HP-UX

Note: Installing the HSCL Pack 1 Add-on for Management Server automatically restarts the Web server, and logs you out. Log on again to use the add-on.

# Installing HSCL Pack 1 Add-on for Management Server

HSCL Pack 1 Add-on for Management Server should be first installed on Management Server and then on the managed hosts.

#### To install HSCL Pack 1 Add-on for Management Server

1 Download HSCL Pack 1 Add-on for Management Server to a temporary directory on your computer from the following location:

#### <https://sort.symantec.com/vom>

The add-on is also available for download from Symantec FileConnect and Trialware sites.

- 2 In the Management Server console, select **Settings > Deployment**.
- 3 To upload the add-on to the repository, use **Actions > Upload** in the **Deployment Management** view.
- 4 Select HSCL Pack 1Add-on for Management Server and click **Actions>Install**.
- 5 In the **Install Solution** panel, select the option to install the add-on.
- 6 Log out of Management Server.
- 7 Log in to Management Server. The Web server is restarted automatically.

# <span id="page-14-0"></span>Installing and uninstalling HSCL Pack 1 Add-on for Enterprise Server

This chapter includes the following topics:

- Installing HSCL Pack 1 Add-on for [Enterprise](#page-14-1) Server
- <span id="page-14-1"></span>Backing up and restoring Veritas [Operations](#page-15-0) Manager Enterprise Server
- [Uninstalling](#page-17-0) HSCL Pack 1 Add-on for Enterprise Server

# Installing HSCL Pack 1 Add-on for Enterprise Server

Before installing HSCL Pack 1 Add-on for Enterprise Server, make sure that HSCL Pack 1 Add-on for Management Server is installed on Veritas Operations Manager Management Server and on managed host.

You need to back up the database before installing HSCL Pack 1 Add-on for Enterprise Server. Use the Enterprise Server backup script to back up your database files.

See "Backing up and restoring Veritas [Operations](#page-15-0) Manager Enterprise Server" on page 16.

#### To install HSCL Pack 1 Add-on for Enterprise Server

1 Download HSCL Pack 1Add-on for Enterprise Server to a temporary directory on your computer from the following location:

<https://sort.symantec.com/vom>

2 Type the following command to change your working directory:

cd *installDir* \VRTSsfmh\bin, where *InstallDir* is your installation directory.

3 Type the following command to install the pack:

```
perl.exe vomadm hotfix --install sfa path
\VRTSvomeshsclpack1-5.0.405.0.sfa, where sfa path is the location of the
sfa.
```
<span id="page-15-0"></span>You can use the log file VRTSvomeshsclpack1-5.0.405.0 Install.log at C:\ProgramData\Symantec\VRTSvomer\logs to monitor the status of sfa installation.

## Backing up and restoring Veritas Operations Manager Enterprise Server

You can use the Veritas Operations Manager Enterprise Server backup script to back up your database files, important configuration files, and Cognos report definitions.

#### To back up the Veritas Operations Manager Enterprise Server

- 1 On the Enterprise Server, open an operating system console and log in as a user with administrator-level privileges.
- 2 Change to the following directory:

C:\Program Files\Veritas\VRTSsfmh\bin>

3 Run the following script for backing up your configuration:

# **perl.exe vomadm vomesbackup [--validate] --backup** *directoryname* where

**--validate** validates the database backup files, and *directoryname* is the name of the directory you want to store the backup files in.

For example: **perl.exe vomadm vomesbackup --backup** *C:\vomesbackup* Restoring the Veritas Operations Manager Enterprise Server involves the following:

■ Restoring the database backup

■ Restoring the report definitions

#### To restore the database backup

- 1 On the Enterprise Server, open an operating system console and log in as a user with administrator-level privileges.
- 2 Change to the following directory:

C:\Program Files\Veritas\VRTSsfmh\bin>

- 3 Stop the database service. Enter the following:
	- # **perl.exe vomadm vomessc --stop Database**
- 4 Go to the the database directory. For example, enter the following:

```
# cd C:\ProgramData\Symantec\VRTSvomer\db
```
- 5 Back up the database file. Enter the following commands:
	- # **move vomer.db vomer.db.old**
	- # **move vomer\_data vomer\_data.old**
	- # **move vomer\_index vomer\_index.old**
	- # **move vomer.log vomer.log.old**
- 6 Copy the database files from the backup directory to database directory. For example, enter the following:
	- # **cd C:\ProgramData\Symantec\VRTSvomer\db**
	- # **copy** *backup\_directory***\db\vomer**
- 7 Start the database service. Enter the following:

**cd C:\Program Files\Veritas\VRTSsfmh\bin>**

# **perl.exe vomadm vomessc --start Database**

#### To restore the report definition

- 1 Locate the zip file from the backup directory. Make sure the extension is .zip.
- 2 Importthe zip file into the *installdir***/Cognos/deployment** directory. Enter the following:

# **copy** *backup\_directory***\cognos\er-5.0-reportsbkp.zip** *installdir***\Cognos\deployment**

3 In the target environment, open IBM Cognos Connection by clicking the **Manage Reports** icon on the Veritas Operations Manager Enterprise Server Home page.

- 4 In the upper-right corner, click **Launch IBM Cognos Administration**.
- 5 On the **Configuration** tab, click **Content Administration**.
- 6 On the toolbar, click the **NewImport** button. You see the New Import wizard.
- 7 In the **Deployment archive** box, click the deployment archive that you want to import.
- 8 Click **Next**.
- 9 Type a unique name, an optional description, and a screen tip for the deployment specification.
- 10 Select the folder where you want to save the deployment specification, and click **Next**.
- 11 Review the summary information and click **Next**.
- 12 Do one of the following:
	- To run the report once (now or later), click **Save and run once** and click **Finish**. Specify the time and date for the run, and click **Run**. Review the run time and click **OK**.
	- To schedule a recurring time, click **Save and schedule** and then click **Finish**. Then, select frequency and start and end dates, and click **OK**.

<span id="page-17-0"></span>When you run the import, you have the option of upgrading the deployment specification. If you choose not to upgrade the deployment specification at this time, you can upgrade it later.

See ["Installing](#page-14-1) HSCL Pack 1 Add-on for Enterprise Server " on page 15.

## Uninstalling HSCL Pack 1 Add-on for Enterprise Server

You can uninstall HSCL Pack 1 Add-on for Enterprise Server from a host.

To uninstall HSCL Pack 1 Add-on for Enterprise Server

1 Type the following command to change your working directory:

cd *installDir* \VRTSsfmh\bin, where *InstallDir* is your installation directory.

2 To verify the name of the pack that you want to uninstall, type the following command:

perl.exe vomadm hotfix --list

3 Type the following command to uninstall the pack:

```
perl.exe vomadm hotfix --uninstall \VRTSvomeshsclpack1-5.0.405.0
```
You can use the log file VRTSvomeshsclpack1-5.0.405.0 Uninstall.log at C:\ProgramData\Symantec\VRTSvomer\logs to monitor the status of the uninstallation.

Installing and uninstalling HSCL Pack 1 Add-on for Enterprise Server Uninstalling HSCL Pack 1 Add-on for Enterprise Server 20

# Chapter

# <span id="page-20-0"></span>Using the Oracle ASM reporting features of HSCL Pack 1 Add-on for Enterprise Server

This chapter includes the following topics:

- New [business](#page-20-1) view object for Oracle ASM
- New sample [reports](#page-21-0) for Oracle ASM
- <span id="page-20-1"></span>New [forecasting](#page-22-0) capacities for Oracle ASM
- New [reporting](#page-23-0) package metrics for Oracle ASM

# New business view object for Oracle ASM

HSCL Pack 1 Add-on for Enterprise Server adds support for Oracle ASM disk groups in Enterprise Server business views.

Disk group objects are included in the objects available for assignment when you create business views in the Enterprise Server console.

You can also assign disk group objects using CSV files.

For the columns in the CSV file for disk group objects, either define both the host name and disk group name, or specify the unique ID, as follows:

- Host name: The name of host to which the disk group belongs
- Disk group name: The name of the disk group

■ object unique id: A unique identifier that Veritas Operations Manager generates

<span id="page-21-0"></span>For information on assigning objects to business views, see the *Veritas Operations Manager Enterprise Server Administrator's Guide*.

## New sample reports for Oracle ASM

HSCL Pack 1 Add-on for Enterprise Server adds new sample reports for Oracle ASM support. You can view sample reports from the Reports tree on the Enterprise Server console Home page.

| <b>Report folder name</b> | <b>Report name</b>                             | <b>Description</b>                                                                                                    |
|---------------------------|------------------------------------------------|----------------------------------------------------------------------------------------------------|
| <b>Host Utilization</b>   | Oracle Database Storage<br><b>Usage Report</b> | Shows the used and unused<br>amount of storage capacity<br>allocated to Oracle databases<br>including the capacity from Oracle<br>ASM and Non-ASM. The report<br>also shows the details of the<br>database including database<br>version, host, database state,<br>database capacity, unused<br>capacity, used capacity, percent<br>used, Capacity from ASM and<br>Capacity From Non-ASM for each<br>Oracle database. |
| <b>Host Utilization</b>   | <b>ASM Diskgroup Usage</b><br>Report           | Shows the amount of storage in<br>Oracle ASM that is unused, used.<br>utilized in overhead, and the<br>amount that is used in storing<br>metadata and book-keeping<br>information. The reports also<br>shows the information for each<br>Oracle ASM disk group.                                                                                                    |

Table 4-1 New sample reports

| <b>Report folder name</b> | <b>Report name</b>                                                            | <b>Description</b>                                                                                                    |
|---------------------------|-------------------------------------------------------------------------------|----------------------------------------------------------------------------------------------------|
| Forecasting               | <b>Oracle ASM Used Capacity</b><br><b>Forecast Report by Database</b><br>Type | Provides actual and forecasted<br>growth of Oracle ASM storage that<br>is used by the Oracle databases,<br>grouped by database type. The<br>report shows, by database type,<br>the total ASM capacity, used<br>capacity, % used, and forecasted<br>date to zero (the predicted date<br>when the used capacity will be<br>equal to the total capacity). The<br>forecasted date to zero is shown<br>only if the used capacity is<br>predicted to be equal to the total<br>ASM capacity in the selected<br>forecasting period selected,<br>otherwise the value will be blank.<br>The forecast period available<br>options will depend on past rollup<br>data available. |

Table 4-1 New sample reports *(continued)*

## New forecasting capacities for Oracle ASM

<span id="page-22-0"></span>HSCL Pack 1 Add-on for Enterprise Server adds the following new forecasting capacities for Oracle ASM support. You can use the capacities when creating reports with the Forecasting Report Wizard. The wizard is available from the Forecasting folder under Sample Reports on the Enterprise Console Home page.

For information on using the Forecasting Report Wizard, see the *Veritas Operations Manager Enterprise Server User's Guide*.

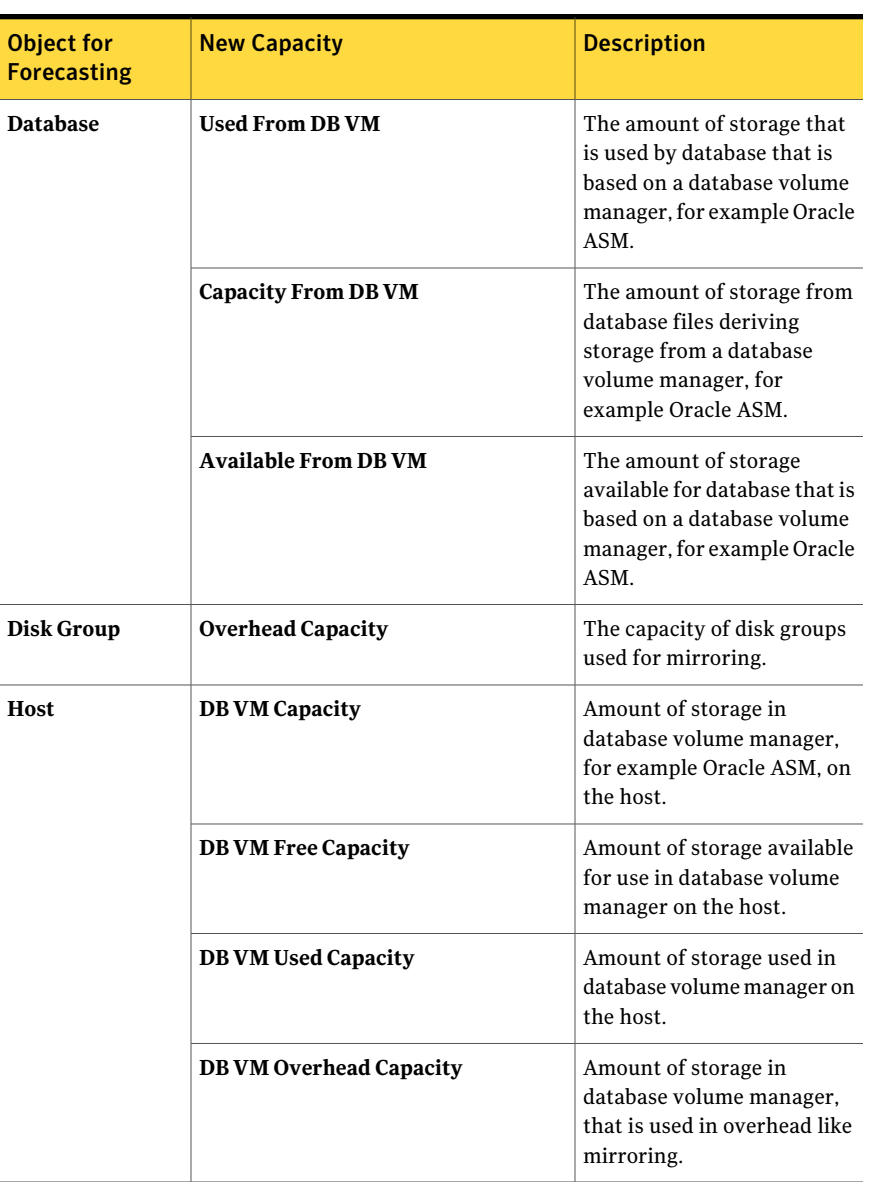

Table 4-2 New capacities for the Forecasting Report Wizard

## New reporting package metrics for Oracle ASM

<span id="page-23-0"></span>HSCL Pack 1 Add-on for Enterprise Server adds new metrics for creating custom reports that include ASM objects.

New metrics are added to the following packages:

- The Disk Group Analysis package contains a new metric in the Disk Group Analysis folder and also now includes a folder for Database Metrics.
- The Database Analysis Metrics folder in the Advanced Report Package, includes new metrics.
- The Host Consumption package now includes a folder for DB VM Metrics under Host Consumption Capacity Metrics.

New metrics are described in the following tables.

For more information on Enterprise Server metrics and reporting packages, see the *Veritas Operations Manager Enterprise Server User's Guide*.

| <b>Metric</b>     | <b>Description</b>                          |
|-------------------|---------------------------------------------|
| Overhead capacity | Capacity of disk groups used for mirroring. |

Table 4-3 New Disk Group Analysis metric

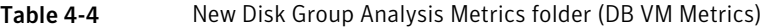

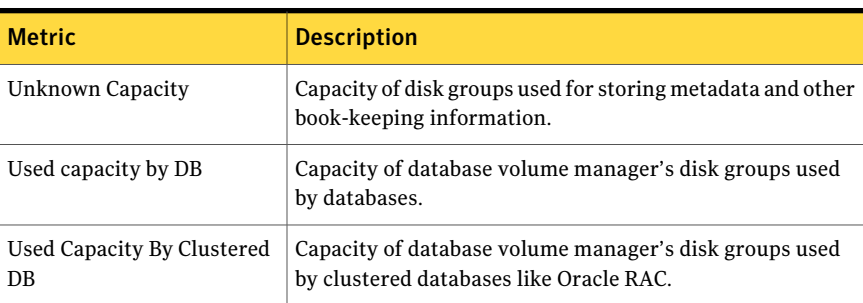

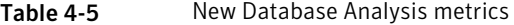

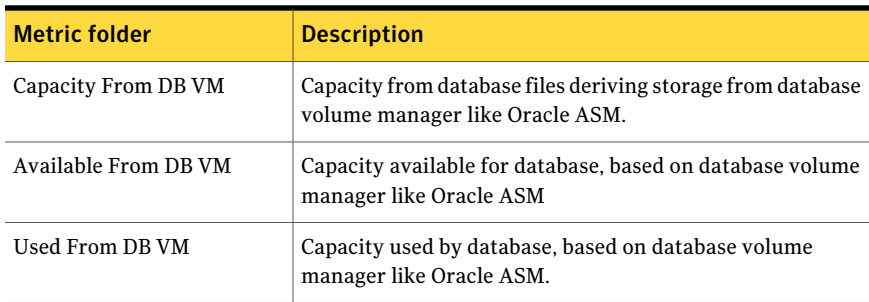

| <b>Metric</b>                                                      | <b>Description</b>                                                                                                    |
|--------------------------------------------------------------------|----------------------------------------------------------------------------------------------------|
| <b>DB VM Capacity</b>                                              | Amount of storage in database volume manager, for<br>example, Oracle ASM, on the host.                                                                        |
| DB VM Used Capacity                                                | Amount of storage used in database volume manager on the<br>host.                                                                                             |
| <b>DB VM Free Capacity</b>                                         | Amount of storage available for use in database volume<br>manager on the host.                                                                                |
| DB VM Overhead Capacity                                            | Amount of storage in database volume manager, that is used<br>in overhead like mirroring.                                                                     |
| DB VM Used Capacity<br><b>Allocated to Applications</b>            | Amount of database file storage, based on database volume<br>manager on the host. For shared storage, same storage is<br>considered across hosts.             |
| DB VM Used Capacity<br>Allocated to Applications on<br>other Hosts | For shared storage, amount of storage in standalone<br>database files on other hosts, when storage is based on<br>database volume manager.                    |
| DB VM Used Capacity Used<br>by Applications                        | Amount of used storage in databases that are based on<br>database volume manager on the host. For shared storage,<br>same storage is considered across hosts. |
| DB VM Used Capacity Used<br>by Applications on other<br>hosts      | For shared storage, amount of used storage in standalone<br>databases on other hosts, when storage is based on database<br>volume manager's disk groups.      |
| DB VM Unknown Capacity                                             | Amount of storage in database volume manager, that is used<br>to store metadata and other book-keeping information.                                           |

Table 4-6 New Host Consumption Capacity Metrics folder (DB VM Metrics)

Chapter

# <span id="page-26-0"></span>Software limitations

<span id="page-26-1"></span>This chapter includes the following topics:

■ Software limitations for HSCL Pack 1 Add-on for [Management](#page-26-1) Server

# Software limitations for HSCL Pack 1 Add-on for Management Server

<span id="page-26-2"></span>The following software limitations apply to 5.0 HSCL Pack 1 Add-on for Management Server.

## ASM Cluster File System (ACFS) discovery is not supported

<span id="page-26-3"></span>Veritas Operations Manager HSCL Pack 1 Add-on for Management Server does not support the discovery of ASM Cluster File System (ACFS).

## Oracle ASM disk group to disk correlation is not discovered if the ASM disk is created using ASMLib

Oracle ASM disk group to disk correlation is not discovered if the ASM disk is created using ASMLib. ASMLib is an optional support library for the Automatic Storage Management feature. However, this limitation is only for Linux platform (SUSE and Red Hat).

28 | Software limitations Software limitations for HSCL Pack 1 Add-on for Management Server

# Chapter

# <span id="page-28-0"></span>Known issues

This chapter includes the following topics:

- Known issues for HSCL Pack 1 Add-on for [Management](#page-28-1) Server
- Known issues for HSCL Pack 1 Add-on for [Enterprise](#page-30-2) Server
- <span id="page-28-1"></span>■ [Documentation](#page-31-1) changes for HSCL Pack 1 Add-on for Enterprise Server online [help](#page-31-1)

## Known issues for HSCL Pack 1 Add-on for Management Server

<span id="page-28-2"></span>This section covers known issues for 5.0 HSCL Pack 1 Add-on for Management Server.

### Incorrect total and allocated sizes are displayed for dismounted Oracle ASM disk groups (2978423)

This issue is observed when an Oracle ASM disk group is dismounted on a RAC node. Management Server console displays total and allocated capacities as zero until the discovery on any other node with the ASM disk group happens. This issue is not applicable to standalone ASM discovery.

#### Workaround:

Using Management Server console, refresh any other node, which is the part of RAC configuration, and has the disk group in the mounted state.

## LUN tab does not show any record on Management Server console if a volume is used as disk to create Oracle ASM disk group (2985331)

<span id="page-29-0"></span>This issue is observed when a volume is used as a disk for creating the ASM disk group. The **LUN** tab does not show any record, and LUN details are displayed in the **Disk** tab.

Workaround

<span id="page-29-1"></span>No workaround is available.

### Management Server console displays a disk as a part of an Oracle ASM disk group even after it is removed from the disk group

If a disk is removed from an Oracle ASM disk group, Veritas Operations Manager console continues to show the disk as a part of the disk group until one of the following occurs:

- You add the disk to another disk group.
- The disk is no longer accessible to the ASM instance.

<span id="page-29-2"></span>Workaround:

No workaround is available.

## Mismatch in the available capacity discovered by Oracle and Management Server for Oracle ASM disk group

Oracle calculates the available capacity for an ASM disk group based on the capacity of the smallest failure group. Oracle recommends that all failure groups should have the same capacity for better utilization and performance. Management Server calculates the available capacity for an ASM disk group by taking the total capacity of all failure groups and dividing it by the redundancy level. Because of this calculation, when all failure groups do not have the same capacity, Management Server displays different available capacity for an Oracle ASM disk group.

Workaround:

No workaround is available.

### Storage correlation is missing when a database consuming storage from an ASM disk group is used as a base object in a business entity (2970665)

<span id="page-30-0"></span>This issue is applicable when a database that consumes storage from the Oracle ASM disk group, is added as a base object in the business entity. The **Server** tab in the business entity details view does not list ASM disk groups. All the enclosures that are consumed by ASM disk group are also not displayed in the **Storage** tab of business entity details view.

<span id="page-30-1"></span>Workaround:

No workaround is available.

### For an ASM disk group, the Disk tab on the Management Server console displays LUN VDID instead of LUN name when Storage Insight Add-on is installed (3005496)

This issue is applicable when the Oracle ASM disk groups are created using raw disks, and deep array discovery is enabled using Storage Insight Add-on.

The **Disk** tab on the Management Server console, instead of showing LUN name, displays LUN VDID. The **LUN** tab shows the LUN name correctly.

Ifthe deep discovery of arrays in not enabled, **Disk** and **LUN** tabs will be consistent, and both tabs display LUN VDID.

<span id="page-30-2"></span>Workaround:

No work-around is available.

## Known issues for HSCL Pack 1 Add-on for Enterprise Server

<span id="page-30-3"></span>This section covers known issues for 5.0 HSCL Pack 1Add-on for Enterprise Server.

## New reports do not get removed after uninstallation of HSCL Pack 1 Add-on for Enterprise Server (2968699)

If you uninstall the HSCL Pack 1 Add-on for Enterprise Server 5.0, the new reports that are added as part of HSCL Pack 1 for Enterprise Server do not get removed.

## After uninstallation of HSCL Pack 1 Add-on for Enterprise Server, a business view Assignments page may be unusable (3000739)

<span id="page-31-0"></span>If a business view is created with only the disk group object type, and HSCL Pack 1 Add-on for Enterprise Server is then uninstalled, the business view no longer has any object type associated with it. Therefore, in the Enterprise Server console, the Assignments page for that business view may not work correctly.

Workaround:

<span id="page-31-1"></span>Either delete the business view or associate it with a supported object type. You can associate another object type on the Hierarchies page (**Manage > Business Views > Hierarchies**).

## Documentation changes for HSCL Pack 1 Add-on for Enterprise Server online help

The online help included with HSCL Pack 1Add-on for Enterprise Server contains the following errors in the topics on installing and uninstalling HSCL Pack 1 Add-on for Enterprise Server.

The following file names have been changed:

VRTSvomerhsclpack1-5.0.405.0.sfa

VRTSvomerhsclpack1-5.0.405.0\_Install.log

VRTSvomerhsclpack1-5.0.405.0\_Uninstall.log

The correct file names are as follows:

VRTSvomeshsclpack1-5.0.405.0.sfa

VRTSvomeshsclpack1-5.0.405.0\_Install.log

VRTSvomeshsclpack1-5.0.405.0\_Uninstall.log

The installation and uninstallation topics in these release notes are updated to show the correct file names:

See ["Installing](#page-14-1) HSCL Pack 1 Add-on for Enterprise Server " on page 15.

See ["Uninstalling](#page-17-0) HSCL Pack 1 Add-on for Enterprise Server" on page 18.

# Chapter

# <span id="page-32-0"></span>Getting help

This chapter includes the following topics:

- Veritas [Operations](#page-32-1) Manager Advanced on the Web
- [Getting](#page-32-2) help
- <span id="page-32-1"></span>■ About Symantec [Operations](#page-33-0) Readiness Tools
- Using the Veritas Operations Manager Advanced product [documentation](#page-33-1)

## Veritas Operations Manager Advanced on the Web

<span id="page-32-2"></span>For comprehensive, up-to-date information about Veritas Operations Manager Advanced, visit the Symantec Web site:

[http://go.symantec.com/vomadvanced](http://go.symantec.com/vom)

## Getting help

If an issue arises while you use the products, refer to the product documentation and online Help. If necessary, report it to Symantec.

For technical assistance, visit

#### [www.symantec.com/enterprise/support/index.jsp](http://www.symantec.com/enterprise/support/index.jsp)

This site provides access to resources such as Technotes, product alerts, software downloads, hardware and software compatibility lists, and the customer email notification service. Use the knowledge base Search feature to access additional product information, including current and past releases of product documentation.

# About Symantec Operations Readiness Tools

<span id="page-33-0"></span>Symantec [Operations](https://sort.symantec.com) Readiness Tools (SORT) is a website that automates and simplifies some of the most time-consuming administrative tasks. SORT helps you manage your datacenter more efficiently and get the most out of your Symantec products.

SORT can help you do the following:

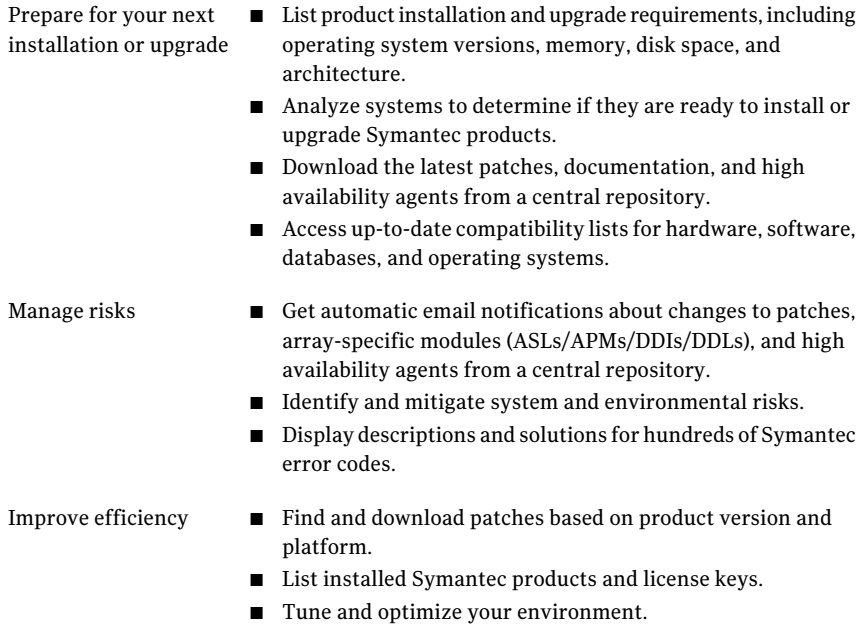

<span id="page-33-1"></span>Note: Certain features of SORT are not available for all products. Access to SORT is available at no extra cost.

To access SORT, go to:

[https://sort.symantec.com](https://sort.symantec.com/)

## Using the Veritas Operations Manager Advanced product documentation

The following guides provide information about Veritas Operations Manager Enterprise Server:

- *Veritas Operations Manager Enterprise Server Getting Started Guide*
- *Veritas Operations Manager Enterprise Server Installation Guide*
- *Veritas Operations Manager Enterprise Server Administrator's Guide*
- *Veritas Operations Manager Enterprise Server User's Guide*

The following guides provide information about Veritas Operations Manager Management Server:

- *Veritas Operations Manager Management Server Getting Started Guide*
- *Veritas Operations Manager Management Server Installation Guide*
- *Veritas Operations Manager Management Server Administrator's Guide*

For complete host operating system and system resource specifications for Enterprise Server and Management Server, as well as any known limitations or issues in this release, see the *Veritas Operations Manager Advanced 5.0 Release Notes*.

For information about the third-party software that this product uses, see the *Veritas Operations Manager Advanced Third-Party License Agreements*.

The latest version of the product documentation is available on the SORT Web site at the following URL:

#### <https://sort.symantec.com/documents>

For the late breaking news that is related to VOM Advanced 5.0 HSCL Pack 1, use the following Technote:

<http://www.symantec.com/docs/TECH190011>

Getting help 36

Using the Veritas Operations Manager Advanced product documentation